■学会バンク 研究会マイページのログイン手順

①【学会バンクマイページはこちら】をクリック

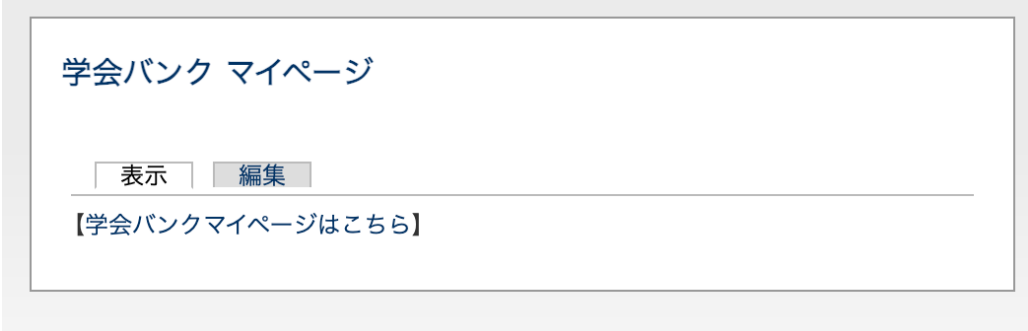

②ログイン先の学会は当研究会のものが選択されているので,学会バンク登録時に発⾏された 会員番号, パスワードを入力し,「ログイン」をクリック

※外部の学会バンクリンクからログインされる場合は,ログイン先の学会を当研究会に指定してください.

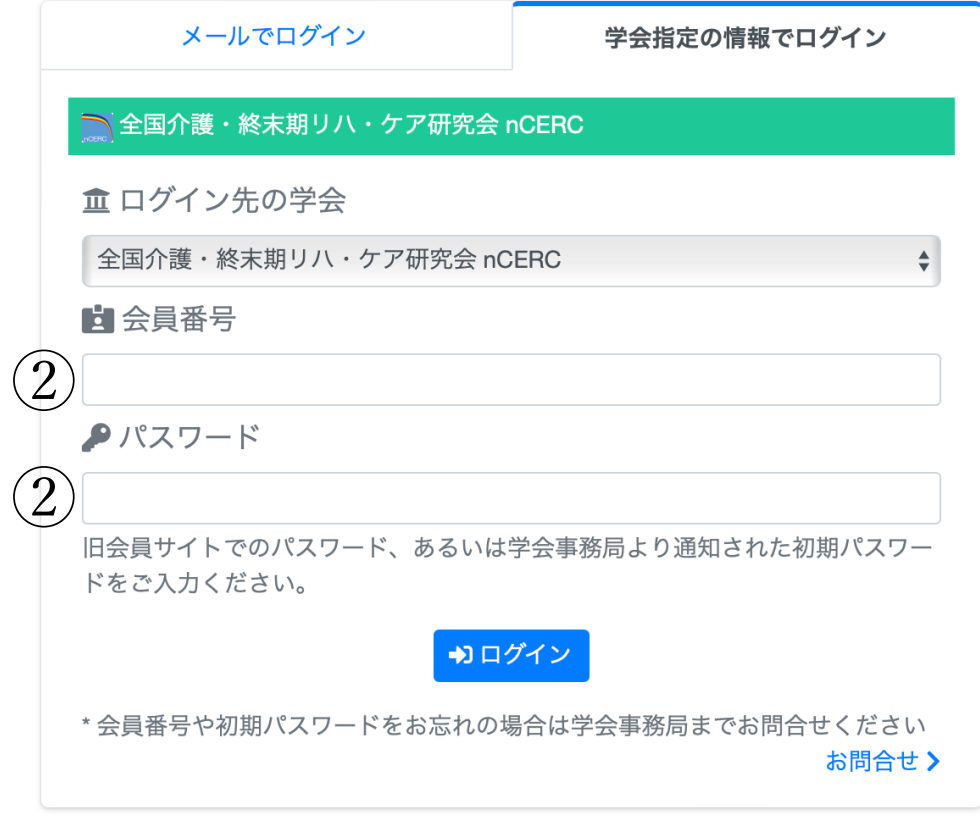